After registering with labour office you will receive an email from the Candidate Placement system with your username and password

Dear Sir/Madam Your Registration as a job seeker in the category of ASYLUM CANDIDATE is completed and validated.

You should renew your registration on your own, during the period from 29/05/2022 until 02/06/2022, you are still looking for a job through the PES Online Platform https://www.pescps.dl.mlsi.gov.cy by using the below USERNAME and PASSWORD, otherwise your registration will be terminated.

**ACCESS DETAILS: USERNAME: 10** PASSWORD: N.

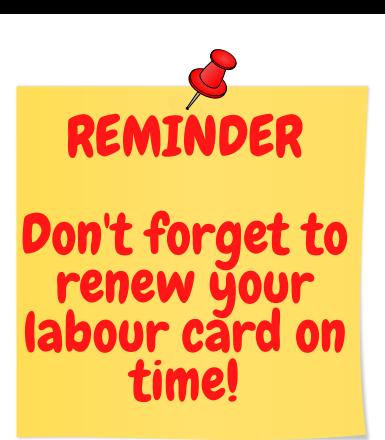

# **HOW TO RENEW AND PRINT YOUR LABOUR CARD**

### **Step 1**

**Write** this on google:https://www.pescps.dl.mlsi.gov.cy/

## **Step 2**

Go to "Job seeker box" and select 'Renew application'

#### **Step 3**

**Enter** your username and password from the labour office email you received

#### **Step 4**

**Select** application renewal

### **Step 5**

**Click** 'Renew' to renew your application and/or click 'Print' to have a hard copy

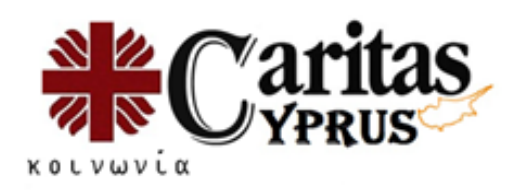